*No.3, Year 2014* 

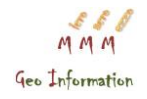

# **KRIJIMI I MODELIT DIXHITAL TË TERRENIT NË CIVIL 3D NË FUNKSION TË NJEHSIMIT TË VËLLIMIT PËR DEPONINË E KELMENDIT**

# **(Developing of Digital Terrain Model in Civil 3D for calculating the volumes for the Kelmend Landfill)**

## **Edon MALIQI<sup>1</sup> , Edmond HAJRIZI<sup>2</sup> , Gani MALIQI<sup>3</sup> , Abdurrahman KULETA<sup>4</sup>**

#### **ABSTRAKT**

Republika e Kosovës është një vend i njohur për pasuri nëntokësore. Krahas eksploatimit të mineraleve, rëndësi të madhe ka edhe menaxhimi i mbeturinave minerare të cilat mbesin si rezultat i përpunimit të mineraleve. Vendet ku bëhet grumbullimi i këtij material steril (shterpë) quhen deponi dhe në mesin e disa deponive të cilat gjenden në vendin tonë është edhe deponija e Kelmendit, një vend në afërsi të Mitrovicës (Maliqi, 2014).

Qëllimi i këtij punimi është krijimi dhe paraqitja e modelit dixhital të terrenit të deponisë së Kelmendit, duke shfrytëzuar mundësit që ofron softueri AutoCad Civil 3D. Paraqitja e Modelit Dixhital të Terrenit të deponisë së Kelmendit është realizuar me metodat TIN dhe GRID. Softueri në fjalë ka metodologji të pasur për krijimin e Modelit Dixhital të Terrenit (MDT).

Krijimi i MDT-së për deponinë e Kelmendit është realizuar në punimin e masterit të Edon Maliqit nën udhëheqjen e mentorit Prof.dr.Edmond Hajrizi dhe komentorit Prof.dr.Bashkim Idrizi në Universitetin për Biznesë dhe Teknologji në Prishtinë (www.ubt-uni.net). Ndër qëllimet parësore të punimit është menaxhimi me efikas i deponisë dhe impact pozitiv në punën menaxhmentit të minierës së Trepçës në aktivitet e caktuara në deponi nëpërmjet krijimit të Modelit Dixhital të Terrenit (MDT) (Maliqi, 2014).

Fjalët kyqe: Deponija, MDT, TIN, GRID, Civil 3D, Kelmendi, Trepça.

<sup>.</sup> <sup>1</sup>Ass.MSc. Edon MALIQI, edon.maliqi@gmail.com, +37744446128, Universiteti i Mitrovicës "Isa Boletini" . Mitrovicë

<sup>2</sup> **Prof.dr. Edmond HAJRIZI**, ehajrizi@ubt-uni.net, Universiteti për Biznesë dhe Teknologji. Prishtinë

<sup>&</sup>lt;sup>3</sup> **Prof.asoc.Dr. Gani MALIQI**, g\_kutllovci@hotmail.com, +37744166044 Universiteti i Mitrovicës "Isa Boletini" . Mitrovicë

<sup>4</sup> **Ing-Dip. Abdurrahman KULETA**, abdurrahman.kuleta@rks-gov.net +37744141204 Agjencia Kadastrale e Kosovës. Prishtinë

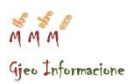

*Nr.3, Viti 2014* 

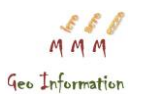

### **ABSTRACT**

The Republic of Kosovo is a famous place with real underground. Along with rich mineral exploitation great importance to the management of mining waste which remain as a result of the processing of minerals. Countries where data collection of this material sterile (barren) called landfill and among some landfills that are in our country is also Kelmend landfill, a place near Mitrovica (Maliqi, 2014).

The aim of this paper is that the submission of digital terrain model dump Kelmend exploiting opportunities that gives us AutoCad Civil 3D software. Submission of digital terrain model dump Kelmendi will become the method TIN and GRID. The software in question has rish methodology for creation DTM .

Creating the MDT of dump Kelmendi is performed in a master thesis of Edon Maliqi under the guidance of mentor Prof.dr.Edmond Hajrizi and cooment Prof.dr. Bashkim Idrizi in University for Business and Technology in Pristina [\(www.ubt](http://www.ubt-uni.net/)[uni.net\)](http://www.ubt-uni.net/). Among the primary goals of the paper is the efficient management of the landfill and positive impact on performance management Trepca mining in certain activities in landfill by creating Digital Terrain Model (DTM) (Maliq, 2014) .

Key words: Landfill, DTM, TIN, Grid, Civil 3d, Kelmend, Trepca.

### **1. HYRJE**

Në kohën të cilën jetojmë, interneti mbetet një prej burimeve të informacioneve të ndryshme për fushatë ndryshme shkencore.Vizatimi i mbështetur në kompjuter siguron softuer, teknika për futjen e të dhënave, paraqitjen dhe vizualizimin dy dhe tri përmasor. Avancimet në grafikën kompjuterike sigurojnë harduer dhe softuer për observimin dhe paraqitjen e objekteve grafike, teknikat e vizualizimit e të tjerë.

Sistemet e menaxhimit të bazës së të dhënave kontribojnë: në metodat për paraqitjen e të dhënave në formën digjitale (numerike), në procedurat për ndërtimin e sistemit dhe kapjen e vëllimeve të mëdhatë të dhënave, në sigurimin e futjes dhe në përtëritjen e të dhënave. Intelegjenca artificial e përdor kompjuterin për të bërë zgjdhijet e bazuara në të dhëna të vlefshme. Kompjuteri mund të veprojë si një "ekspert" në funksione të tilla, si: përpilimi i hartës, përgjithësimin e vetive të hartës e të tjerë (Nikolli P, 2007).

Programet e ndryshme kompjuterike ndihmojnë në: për përshpejtimin e llogaritjeve, saktësinë, menjanimin e gabimeve të rastit, minimizimin e ndikimit të faktorit njeri, përdorim të shumqëllimshem të të dhënave, etj. Teknologjia e ndryshme informative gjithashtu ndihmon në kursimin e kohës në raportet me metodat manuale. Gjuhët e ndryshme programuese ndihmojnë në zgjidhjen e detyrave të caktuara në gjeo-shkenca (gjeodezi)

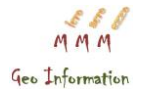

sepse edhe softuerët e ndryshëm profesional janë hartuar me ndihmën e gjuhëve të ndryshme programuese.

Përdorimi i instrumenteve të ndryshme për kolektimin e të dhënave nga terreni ndihmon që aktivitetet në terren të kryhen më shpejt dhe me saktësi më të lartë. Fjalorët e ndryshëm digjital që gjenden në internet na lehtësojnë konsultimin e litëraturës dhe të kuptuarit e termave nga gjuhët e huaja!

## **2. SOFTUERI Autodesk - CIVIL 3D**

AutoCAD është softuer i aplikuar për të ndihmuar në dizajnimet sa më të lehta kompjuterike ose dixhitale të të dhënave (cad), si dhe hartimin ose praqitjen e të dhënave në dy mënyra kryesore: në atë 2D (planimetrike ose dy dimensionale) dhe 3D (naltimetrike ose tredimensionale) (Idrizi, 2009). Ky softuer është ndërtuar dhe zhvilluar nga kompania Autodesk, e fokusuar në dizajnimin e softuerave kompjuterik të cilët mund të përdoren në lëmi të ndryshme, edhe atë në industri e arkitekturë, inxhinieri e ndërtim, industri të prodhimit, media, në fushën e lojrëva të ndryshme etj.

Sa i përket mundësive që oforn kompanian AUTODESK, respektivisht softueri Civil 3d për krijimin e modelit dixhital të lartësive e të terrenit, janë të shumta e të shumëllojshme, duke filluar nga futja e të dhënave, metodat për paraqitje të modelit dixhital, krijimi i kufijëve të modelit, krijimi i kornizave të ndryshme, krijimi i vijave të thyerjes, krijimi i modelit dixhital nga izohipsat, krijimi i ujëmbledhësve-ujëndarësve, deri te mundësitë e editimit si: eleminimi i linjave, pikave, vendosja e pikave, linjave, modifikimi, zhvendosja e pikave, minimizimi i sipërfaqëve të rrafshta, si dhe mënyra automatike për rregullimin e modelit duke bërë interpolimin e pikave të reja për një përpunim të modelit dixhital të terrenit.

# **3. DEPONIJA E KELMENDIT<sup>5</sup>**

Ndodhet në vendin e quajtur Kelmend, si deponi periodikisht aktive. Gjendet në perëndim të Flotacionit në Tunelin e Parë dhe zë sipërfaqe prej 18ha, ku janë depozituar rreth 3,6 milion tonelata mbetje. Duhet theksuar se në këtë deponi, përpos materialit, deponohet edhe uji që vjen nga miniera Trepça dhe flotacioni. Të gjithë ujërat në deponi përmes impiantit derdhen në lumin Ibër, duke u bërë vetëm trajtimi fizik i tyre (Maliqi, 2014). Zona/lokaliteti ku ndodhet deponia karakterizohet me këtë ndërtim gjeologjik: brekçe

<sup>.</sup> <sup>5</sup>Kelmend quhet vendi ku ndodhet deponija

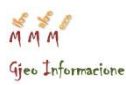

#### *Nr.3, Viti 2014*

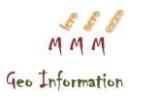

vullkanike kuarclatite, andezite dhe tufe të neogjenit, formacioni diabazstralor i jurasikut si dhe rreshpe gëlqerorë të triasikut dhe paleozoikut. Edhe pse deri më tani janë bërë disa punime për trajtimin e kësaj deponie, ajo mbetet rrezik i madh si për banorët, ashtu edhe për mjedisin jetësor.

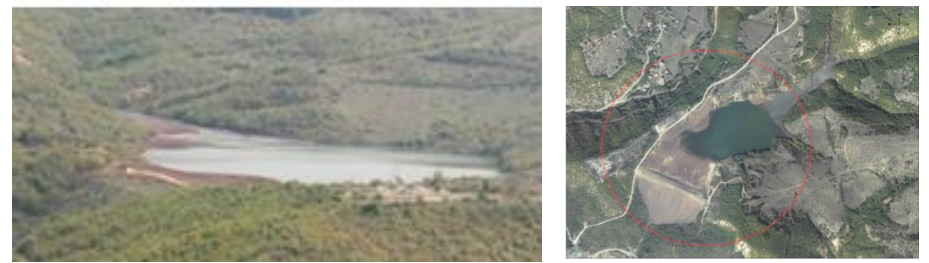

*Foto 1. Pamje e deponisë së Kelmendit (Burimi: MZHE, 2013)*

## **4. MBLEDHJA E TË DHËNAVE BURIMORE-HYRËSE**

Në erën dixhitale, mbledhja e të dhënave për krijimin e MDT bëhet me ndihmën e GPS-it, metoda fotogrametrike, remote sensing nga platformat satelitore nga rrjedhin metodat LIDAR dhe RADAR etj (Maliqi, 2014). Për ndërtimin e MDT të deponisë janë shfrytëzuar të dhënat e ekzistuese në Ministrinë e Zhvillimit Ekonomik të Republikës së Kosovës dhe në Minierën Trepça në Stan Tërg. Të dhënat e shfrytëzuara janë:

- izohipset në formën vektoriale,
- koordinatat përkufizese të lokacionit të deponisë, dhe
- modeli dixhital i terrenit i krijuar nga Agjencia Kadastrale e Kosovës (AKK) me rezolucion hapësinor 10cm (Maliqi, 2014).

## **5. KRIJIMI I SIPËRFAQEVE DIXHITALE TË TERRENIT PËR DEPONINË E KELMENDIT**

Në përgjithësi ekzistojnë dy metoda dixhitale për modelimin e relievit, edhe atë: rrjeti i rregullt i trekëndëshave (TIN-triangulated irregular network), rrjet (grid) i rregullt i pikave dhe kombinimi i tyre me pikat karakteristike të terrenit. Kur krahas kualitetit të paraqitjes së relievit në hartë faktor i rëndësishëm paraqitet efikasiteti në punë,modeli digjital duhet të formohet me ndihmën e grid-it (rrjetit) i plotësuar me të dhëna për pikat e rënies së terrenit (vijat ujëmbledhëse dhe ujëndarëse), respektivisht I ashtuquajtur grid i kombinuar.

Duke pasur parasysh kërkesat për modelim me saktësi të lartë gjatë punimeve inxhinierike, si dhe duke pasur parasysh karakteristikat e cekura

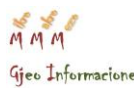

# *No.3, Year 2014*

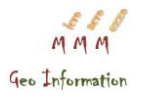

më lartë, MTD-ja paraqet metodë të pazëvendësueshme për formimin e modelit tredimensional të terrenit. Kjo metodë në të njëjtën kohë mundëson formimin e modelit tredimensional në formë digjitale dhe saktësi të lartë të koordinatave-kuotave të pikave detaje në të!

#### **5.1. Krijimi i TIN-it**

Me shfrytëzimin e opsioneveqë ofron Civil 3D, duke importuar pikat në faqen punuese të Civil 3D,u krijua sipërfaqja

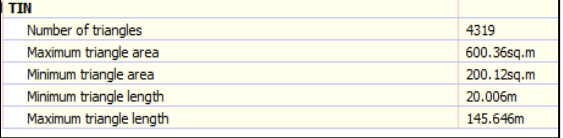

TIN<sup>6</sup> , përkatësisht MDT-ja me metodën TIN. Kualiteti i TIN-it është i lartë,pasi që dendësia e pikave të shfrytëzuara për krijimin e TIN-it është në distancë mesatare 35m, prej të cilave u krijuan 4319 trekëndësha me sipërfaqe ndërmjet 200-600 $m^2$  dhe gjatësi të brinjëve ndërmjet 20-145.6m. Si rezultat i editimit të TIN-it, është siguruar saktësi më e lartë e TIN-it, e cila grafikisht mund të shihet në figurën 2 ku është paraqitur një pjesë karakteristike e deponisë. Shfrytëzimi i opsionit "Boundaries" ka mundësuarpërcaktimin e kufirit të deponisë, ndërkaq me funksionet "Swap Edge" dhe "Delete line" janë zhvendosur/fshirë brinjët e linjave të trekëndshave në sipërfaqet ku trekëndshat paraqesin figura të pa logjikshme, proces që ndikoi në rritjen e kualitetit të TIN-it të krijuar. Përparësia e kësaj metode krahas metodës Grid është se kjo metodë mundëson ndërhyrjen manuale në TIN-in e krijuar, me qëllim të paraqitjes së pjesëve karakteristike të terrenit.

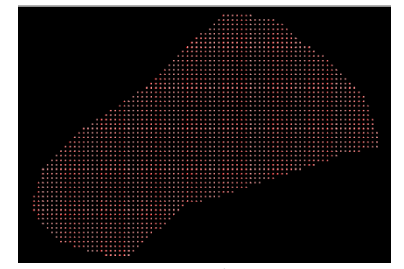

*Fig.1 . Paraqitja e pikave të importuara Fig. 2. Modeli dixhital i terrenit me në hapsirën e faqes punuese Boundaries*

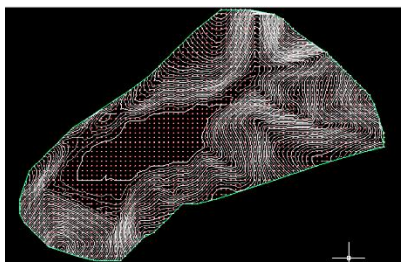

<sup>.</sup> 6 Triangulated Irregular Networks

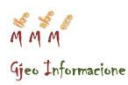

*Nr.3, Viti 2014* 

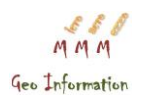

#### **5.2. Krijimi i GRID-it**

Sipërfaqja Grid është krijuar me dimensione 1x1m, respktivisht me rezolucion hapësinor 1m. Duke u referuar në tëdhënat ekzistuese burimore,

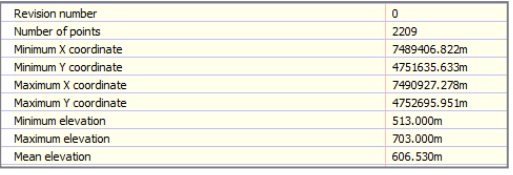

rezolucioni hapësinor i përdorur në këtë punim është i përshtatshëm për të siguruar një pamje sa më të reale të deponisë. Grid-i i krijuar duket si sipërfaqe për shkak të numërit të madhë të pikave përkatësisht dendësisë së katrorëve (fig.3). Paraqitja e një pjese të grid-it, mund të vërehet në figurën 4 ku me zmadhim të pamjes është arritur qartësia e paraqitjes grafike të pikave në grid. Modeli i krijuar pëlrmban gjithsej 2209 pika në distancë 1m, me kuota ekstreme 513m dhe 703m, dhe lartësi mesatare mbidetare prej 606.5m.

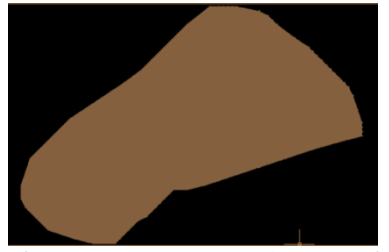

Fig. 3. *Paraqitja e sipërfaqes Grid Fig. 4. Paraqiyja e sipërfaqes Grid në* 

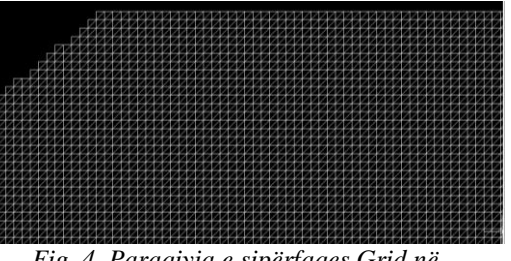

 *në faqen punuese pamje më të zmadhuar*

#### **5.3.Krijimi i sipërfaqes së vëllimit**

Njehsimi i vëllimit është realizuar me pesë metodat që ofron softueri i përdorur Civil 3d. Nga siperfaqet dixhitale të krijuara me metodat TIN dhe GRID, të dyperiudhave të ndryshme kohore, u njehsuan vëllimet sipas metodës së TIN-it hapësinor, GRID-it hapësinor, si dhe metodës së profileve tërthore. Metoda e GRID-it hapësinor, që të ketë mundësinë e krahasimit, u krijua me tre rezolucione hapësinore, edhe atë me 1m, 5m dhe 10m.

Metoda e profileve si metodë më klasike në krahasim me dy të parat, u realizua me tre metodologjitë e njehsimit të ofruara nga Civil 3d, respektivisht sipas metodave kompozite, prismoidale dhe sipërfaqet mesatare. Nga njehsimet e realizuara në formë automatike në softuer, u fituan shtatë vlera të vëllimit, të paraqitura në tabelën e mëposhtme:

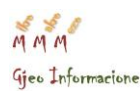

 *No.3, Year 2014* 

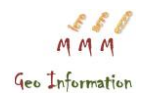

| <b>Metoda TIN</b>  | 137960.15 m3      |              |
|--------------------|-------------------|--------------|
| <b>Metoda GRID</b> | $1x1$ m           | 137740.13 m3 |
|                    | 5x5 m             | 136890.55 m3 |
|                    | 10x10 m           | 135673.71 m3 |
| Metoda e Prerjeve  | Compozite Volum   | 137767.12 m3 |
| Tërthore (çdo 5m)  | Prismoidal        | 137905.07 m3 |
|                    | Averange End Area | 137866.26 m3 |

*Tabela 4. Tabela e përgjithshme e vëllimeve*

# **6. PËRFUNDIME**

Ky MDT mund të shfrytëzohet për punë të ndryshme shkencore. Nga punimi është vërejtur se krijimi i MDT me metodën TIN ka nevojë për ndërhyrje manuale në formimin e trekëndëshave, ndërkaq saktësia e metodës GRID kryesisht varet nga dimensionet e katrorëve. Gjithashtu Autocad Civil 3D jepë mundësi të shumta për paraqitje të modelit dixhital të terrenit dhe ky model mund të shërbejë për punë të ndryshme profesionale si llogaritje të vëllimit, paraqitje të profileve të ndryshme etj.

Në figurën e mëposhtme shihet paraqitja e relievit me metodën e izohipsave, të gjeneruara në formë automatike me softuerin në fjalë dhe modelin dixhital të terrenit.

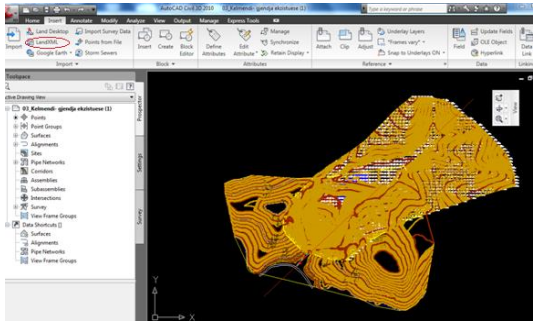

*Fig. 5. Paraqitja e sipërfaqes relievit me metodën e izohipsave dhe kuotave*

Pas realizimit të llogaritjeve, kemi ardhur në përfundim se të gjitha metodat e përdorura për njehsimin e vëllimit në deponi japin rezultate të ndryshme. Duke u nisur nga fakti se e llogaritjes saktësia e vëllimit të njehsuar me metodën Grid varet nga dimensionet e katrorit me të cilën krijohet sipërfaqja Grid, nërastin tonë janë përdorur dimensionet 1x1m, 5x5m dhe 10x10m. Sa

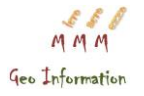

më e vogël që është distanca në mes pikave, aq më e madhe është edhe saktësia vëllimit të llogaritur, dhe e kundërta.

Edhe në rastin e llogaritjes së vëllimit me metodën e prerjeve tërthore në kuadër të së cilës bëjnë pjesë metodat Kompozite, Prizmoidale dhe ajo e Sipërfaqeve mesatare, janë fituar rezultate të ndryshme njëra prej tjetrës. Distanca ndërmjet profileve tërthore është pranuar të jetë çdo pesë metra.

Nga diversiteti i vlerave të njehsuara dhe analiza krahasimtare e tyre, metodat TIN dhe GRID me 1m paraqesin metodat me saktësi më lartë në krahasim me të tjerat! Dallimi prej rreth 15% nga vlera e përgjithshme të vëllimit, vjen si rezultat i sipërfaqeve të përdorura dhe saktësisë së të dhënave burimore.

Me formimin e modeleve dixhitale trepërmasore për deponinë e Kelmendit, u krijua vija zero-bazë për njehsimet në periudhën që pason. Krahas formimit të modeleve dixhitale dhe njehsimit të vëllimit, misioni i projektit ishte inkuadrimi i proceseve automatike dixhitale në punën e përditshme për menaxhim me Deponinë e Kelmendit.

### **7. Literatura**

Idrizi, B. (2009). *Topografia.* Shkup.

Maliqi, E. (2014). *Përdorimi i modelit dixhital të terrenit në civil 3d për llogaritjen e vëllimit në deponinë e Kelmendit (punim masteri).* Prishtinë. MZHE (2013). *Mundësitë dhe mënyrat e ri kultivimit të deponive dhe vendburimeve të shfrytëzuara minerale - Projekt.* 

Anon, (2014). [online] Available at:

http://education.usgs.gov/lessons/dem.pdf [Accessed 19 Oct. 2014].

Anon, (2014). [online] Available at:

http://c.ymcdn.com/sites/www.njspls.org/resource/resmgr/Docs/TerrainMod elingContouringAna.pdf [Accessed 20 Oct. 2014].